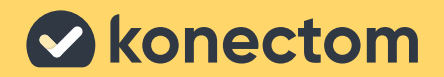

# **Instruções de utilização** Konectom

**November 2022 Portuguese (PT) - Rev 1.1** 

# **Vamos começar**

Dependendo do seu estudo, ser-lhe-á pedido que utilize Konectom no seu telefone pessoal ou no seu telefone do estudo.

### **Como transferir a aplicação no meu telefone pessoal?**

#### **Utilize este código QR Ou diretamente da loja**

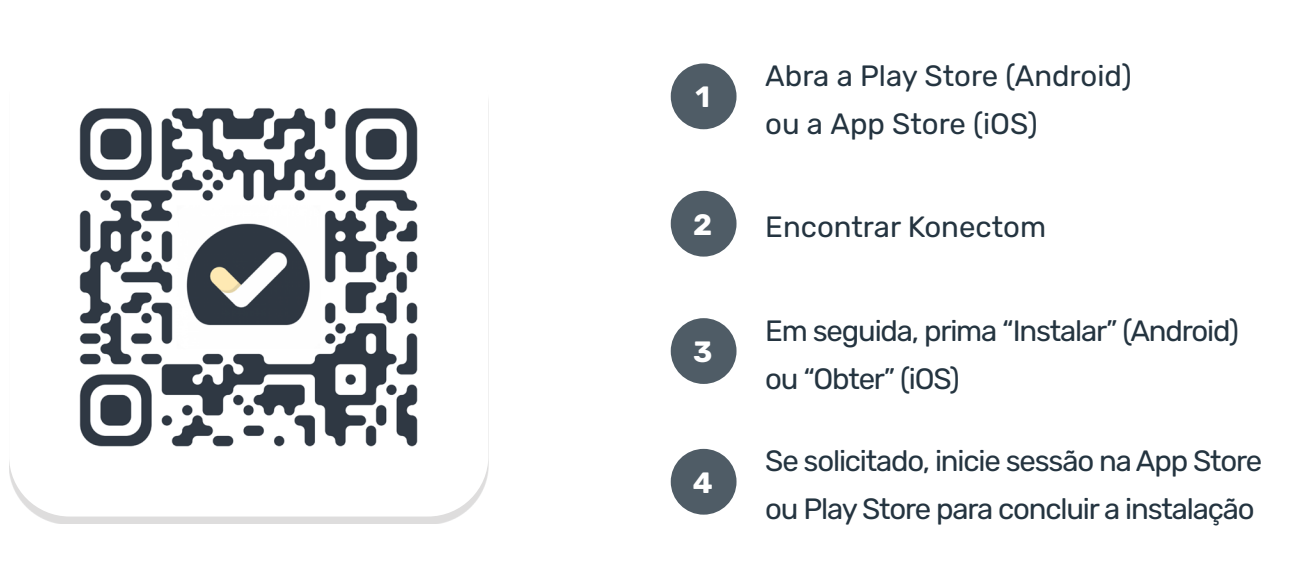

### **Como utilizar o meu iPhone dedicado ao estudo?**

#### **Para desbloquear o telefone**

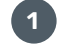

**1** Prima o botão lateral **2** 

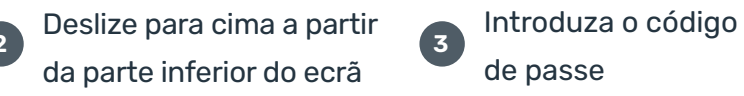

de passe

**3**

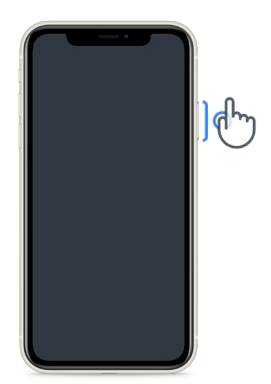

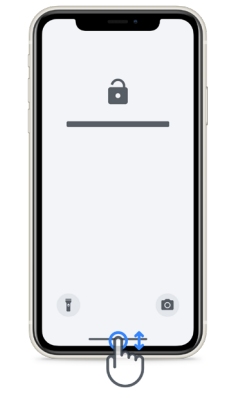

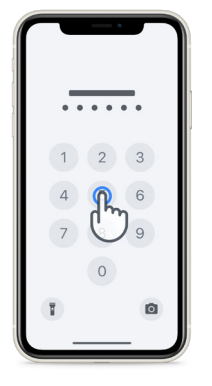

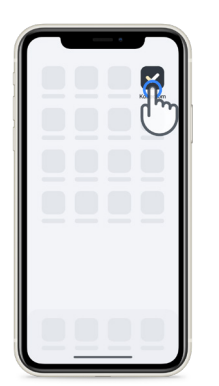

#### **Para iniciar a aplicação Para bloquear o telefone Para ajustar o volume** toque no ícone prima o botão lateral

 $\mathsf{q}_{\mu\nu}$ 

prima os botões do lado esquerdo

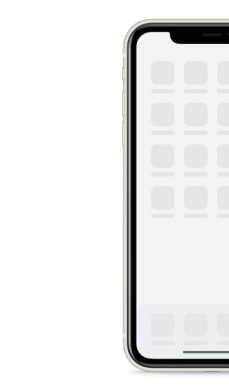

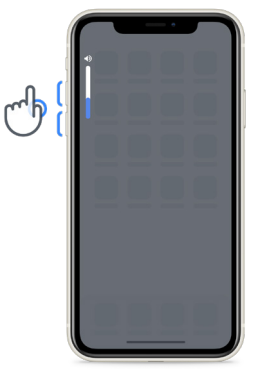

Certifique-se de que carrega o iPhone regularmente e tem bateria suficiente antes de realizar as atividades.

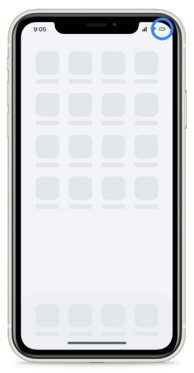

### **Credenciais de início de sessão**

Aqui estão as suas credenciais de início de sessão Konectom. Guarde-os num local seguro para utilização futura.

**Código de ativação ID do doente**

## **O que é Konectom?**

**1**

**9**

A Konectom é uma aplicação para smartphone que contém várias atividades que pode fazer por si mesmo.

## **Porquê usar Konectom?**

A tecnologia móvel tem um grande potencial para melhorar a forma como os profissionais de saúde avaliam as funções neurológicas e prestam cuidados. Ao utilizar o Konectom, irá ajudar os profissionais de saúde e investigadores a avaliar esta potencial avaliação. Obrigado por utilizar a aplicação!

## **Advertências e Precauções**

- Realize as atividades num ambiente seguro e silencioso, sem distrações.
- Certifique-se de que tem espaço suficiente, escolha uma superfície nivelada livre de obstruções para evitar fadiga desnecessária ou risco de lesão, durante as atividades de Equilíbrio e meia-volta e Caminhada diária. **2**
- Se utilizar um cinto de corrida para quaisquer testes, certifique-se de que o telefone está seguro antes de começar. **3**
- Tenha em atenção que, antes de iniciar a atividade Caminhada diária, o acesso ao GPS do Smartphone deve ser permitido. **4**
- Se sentir algum desconforto durante a realização dos testes, interrompa imediatamente a atividade e consulte o médico do estudo clínico. **5**
- Não utilize a Konectom enquanto estiver a realizar outras atividades (por exemplo, conduzir, falar com outras pessoas) ou num ambiente ruidoso (por exemplo, comboios, restaurantes). **6**
	- Não realize as atividades antes de compreender as instruções. **7**
- Não peça à família ou amigos para experimentar a aplicação e realizar as atividades Konectom, pois isso pode afetar os dados recolhidos. **8**
	- A Konectom não fornece quaisquer recomendações ou conclusões relacionadas com o diagnóstico ou tratamento.

### **Atividades Konectom**

Dependendo do seu protocolo do estudo, poderá não lhe ser pedido que realize todas as atividades abaixo:

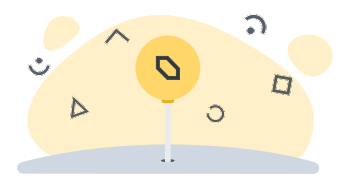

**Símbolos e números**

Mede a sua capacidade de processar informações. É-lhe pedido que faça corresponder, o mais rapidamente possível, símbolos e números de acordo com as informações fornecidas na atividade.

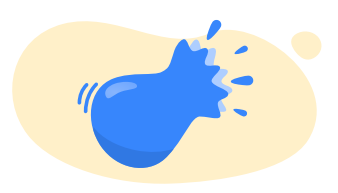

#### **Beliscar balões**

Mede a sua capacidade de agarrar pequenos objetos com os dedos. Precisa de apertar o máximo de balões possível durante 30 segundos.

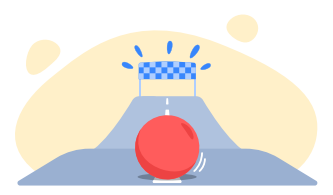

#### **Desenhar uma forma**

Mede a sua capacidade de mover o dedo indicador de forma rápida e precisa. É-lhe pedido que desenhe um conjunto de formas no seu smartphone o mais rapidamente e com a maior precisão possível.

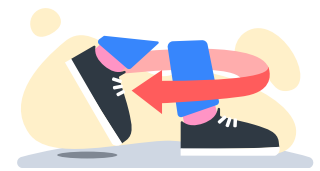

#### **Equilíbrio e meia-volta**

Mede a sua capacidade de se equilibrar e dar meias-voltas. Para o equilíbrio, é-lhe pedido que permaneça imóvel durante 30 segundos. Para a inversão de marcha, é-lhe pedido que caminhe 5 passos e dê meia-volta completa pelo menos 5 vezes.

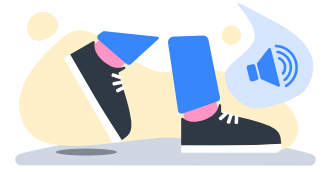

#### **Caminhada diária**

Mede a sua capacidade de andar durante muito tempo. É-lhe pedido que caminhe ao ar livre com o seu smartphone o mais rápido e o mais longe possível durante 6 minutos.

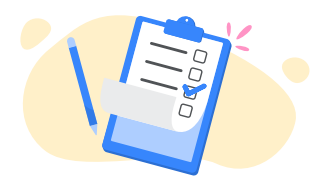

#### **Inquéritos**

É-lhe pedido que preencha inquéritos e questionários para compreender a sua perceção da sua saúde.

### **KonectomTM**

Konectom™ destina-se a ser utilizada como uma ferramenta de autoavaliação para quantificar objetivamente as funções motoras e cognitivas e os seus compromissos associados à Esclerose Múltipla (EM).

Konectom™ não fornece quaisquer recomendações ou conclusões relacionadas com o diagnóstico ou tratamento.

### **Utilização operacional**

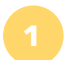

#### **Modo de demonstração 1**

O modo Demo pode ser utilizado para demonstrar a utilização do Konectom sem recolher quaisquer dados e sem limitação no número de testes executados. Está acessível enquanto o utilizador ainda não tem sessão iniciada no Konectom.

Este modo pode ser utilizado pela equipa de Profissionais de Saúde para demonstrar como utilizar o Konectom.

Para iniciar uma atividade, deslize para a esquerda ou para a direita para escolher uma das atividades propostas.

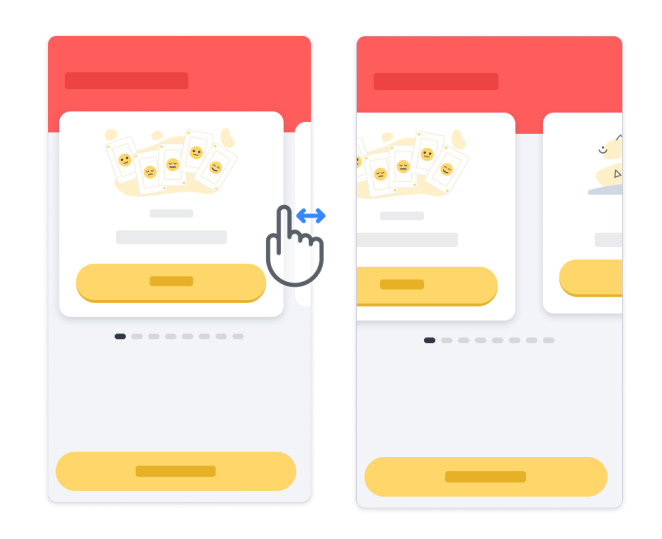

Em seguida, clique no botão Iniciar amarelo para iniciá-lo.

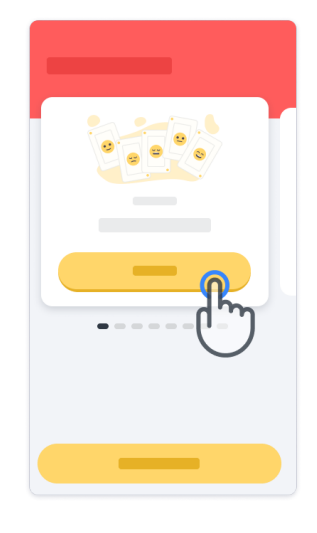

Será guiado através de instruções de atividade e prática antes de realizar a atividade sozinho. A atividade pode ser deixada a qualquer momento usando o botão de saída ( $\blacksquare$ ).

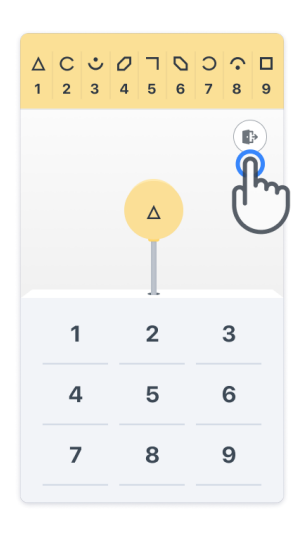

#### **Iniciar sessão**

No modo Demo, clique no botão amarelo Log In na parte inferior do ecrã. Utilize a ID do doente e o código de ativação fornecidos pelo profissional de saúde para iniciar sessão.

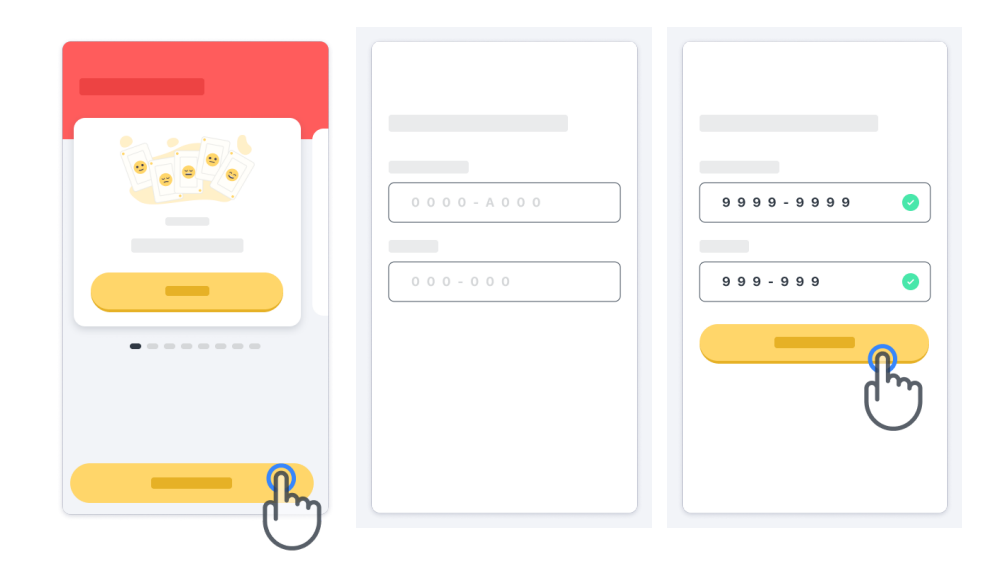

### **Utilizar a página inicial**

O carrossel de atividades na página inicial pode ser utilizado para selecionar a atividade a realizar deslizando para a esquerda ou para a direita. Inicie a atividade com o botão Iniciar do cartão de atividade.

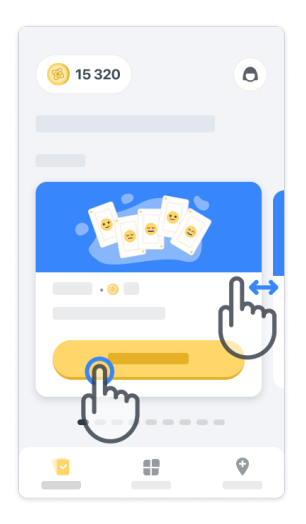

#### **Realizar a atividade 4**

Na primeira vez que selecionar a atividade, irá passar por uma orientação de atividade e ser-lhe-á oferecida a possibilidade de realizar uma execução de prática passo a passo antes de executar a atividade real.

Assim que a atividade for realizada, pode optar por regressar à página inicial  $(x)$  ou iniciar outra atividade  $\rightarrow$ 

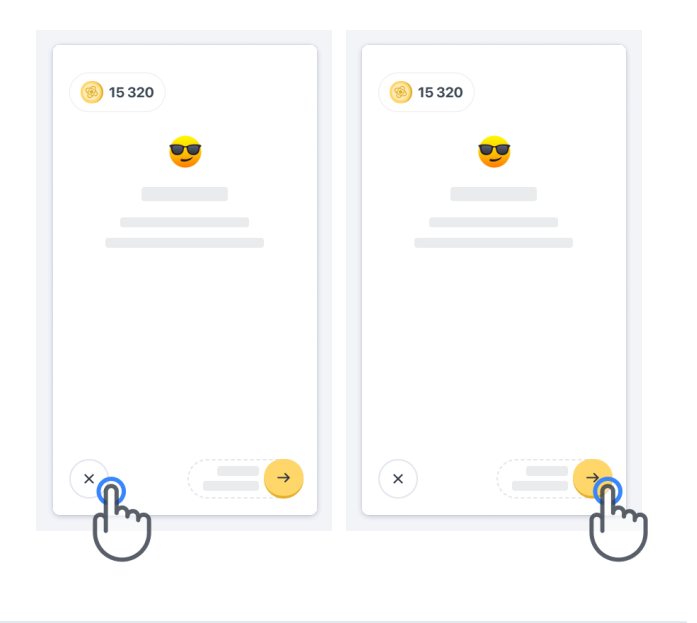

Tenha em atenção que a prática passo a passo está disponível na aplicação para as primeiras execuções das atividades. Para poder realizar a prática novamente, o utilizador tem de terminar sessão e iniciar sessão utilizando as mesmas credenciais fornecidas.

Assim que as atividades estiverem concluídas, serão listadas na secção "Concluído" da página inicial.

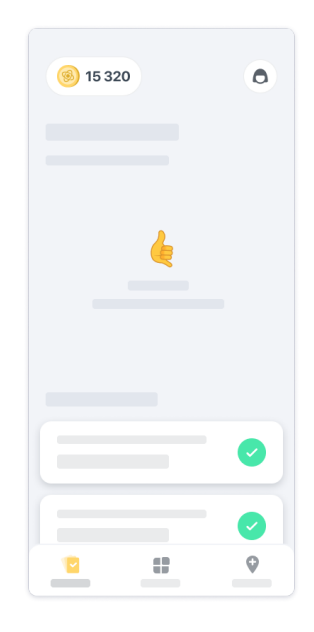

#### **Prática e atividades de Equilíbrio e meia-voltae Caminhada Diária 5**

Durante as atividades de Equilíbrio e meia-volta e Caminhada diária, pode colocar o telemóvel num cinto de corrida posicionado no centro da parte inferior das costas ou no bolso se não tiver um cinto de corrida.

Pode utilizar um dispositivo de assistência e/ou ortótico, conforme necessário.

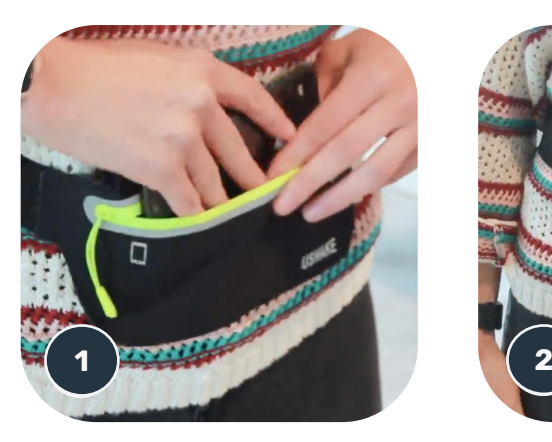

**Primeiro, coloque o cinto de corrida na cintura, coloque o telemóvel dentro e feche o fecho de correr.**

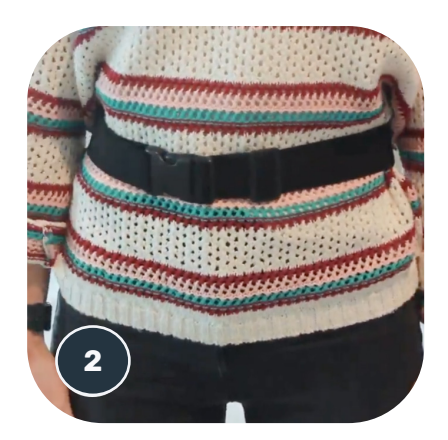

**Em seguida, deslize o cinto de corrida à sua volta para que o telemóvel fique centrado na parte inferior das costas.**

#### **Acesso ao modo na clínica 6**

O modo na clínica só está disponível para profissionais de saúde.

Os profissionais de saúde podem aceder ao modo na clínica na barra de menus, a partir da página inicial. É necessário um código específico para iniciar sessão.

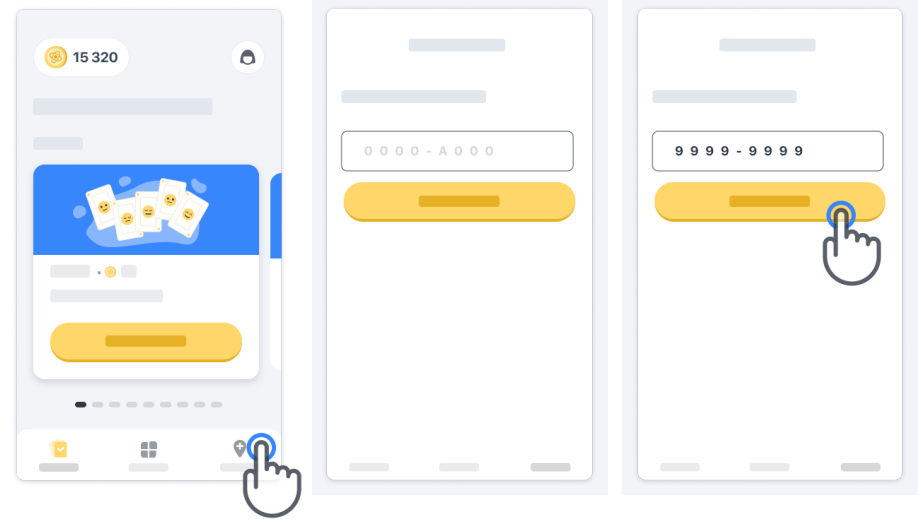

Para sair do modo na clínica, basta selecionar outro item da barra de menus.

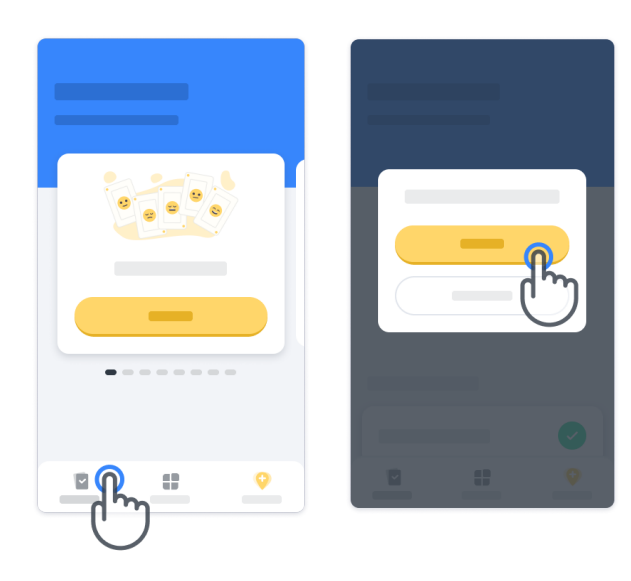

#### **Compreender os pontos 7**

No canto superior esquerdo da página inicial, verá um contador de pontos; esses pontos chamam-se pontos de ciência.

Sempre que concluir uma atividade, receberá alguns pontos de ciência. Representam a sua contribuição para a investigação científica graças à sua participação no estudo. Os pontos de ciência não se baseiam no seu desempenho, mas apenas na sua capacidade de concluir o teste.

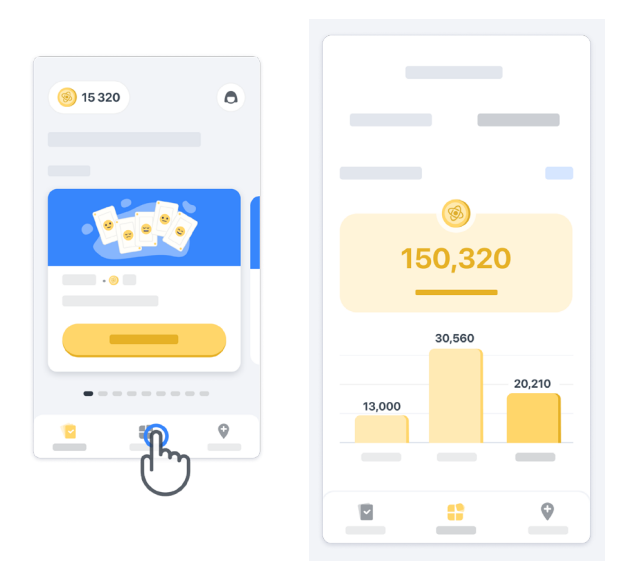

#### **Personalizar a sua aplicação 8**

Pode personalizar a sua aplicação com o seu pseudónimo clicando em "O seu pseudónimo" na página inicial. Pode alterá-lo a qualquer momento na sua página de perfil. Nota: Estas informações são armazenadas apenas no seu telemóvel e não podemos aceder a estas informações.

Clique em "O seu pseudónimo" para o editar e, em seguida, clique em qualquer ponto da página inicial para guardar e fechar o teclado.

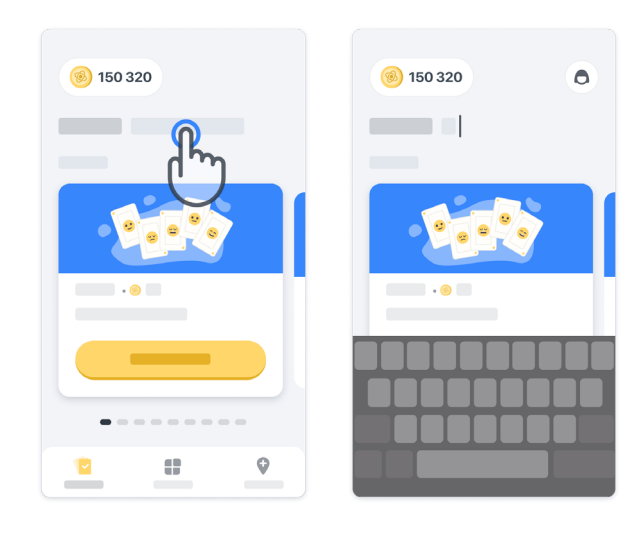

Em qualquer altura durante o estudo, pode editá-lo clicando no ícone (d) do perfil e, em seguida, no botão editar *i* .

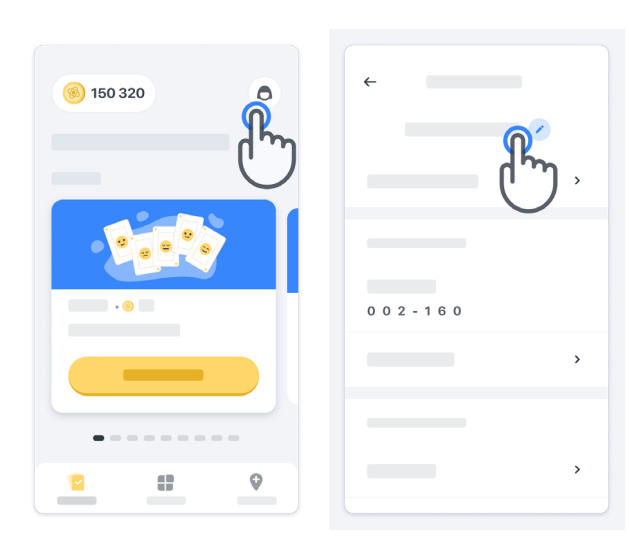

#### **Obtenha respostas às suas perguntas**

Durante o estudo, poderá ter perguntas sobre o Konectom ou sobre um problema técnico. Tenha em atenção que pode encontrar muitas informações na secção de ajuda do seu perfil.

Pode aceder à secção de ajuda clicando no ícone do perfil  $\left( \bigcirc \right)$ .

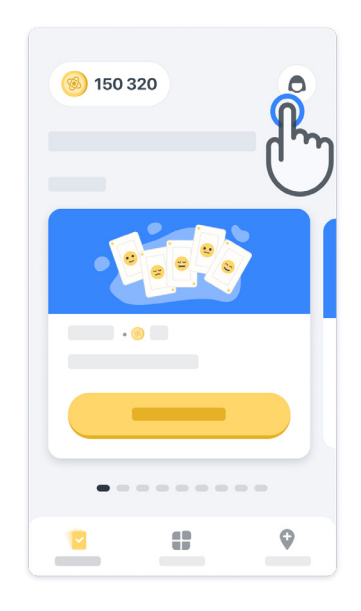

#### **Permanecer ligado**

Os dados Konectom são transferidos automaticamente para o servidor quando a ligação à Internet está disponível.

Pode concluir as atividades do Konectom offline, mas recomendamos vivamente que permaneça online.

Se for apresentada uma faixa vermelha na parte superior do ecrã, significa que precisa de ligar o seu telemóvel à Internet.

Primeiro, verifique se esse modo de voo não está ativo  $\leftrightarrow$  e se o modo Wi-Fi está ativo  $\circ$ 

**10**

Caso a sua ligação Wi-Fi não funcione corretamente, certifique-se de que a ligação móvel está LIGADA.

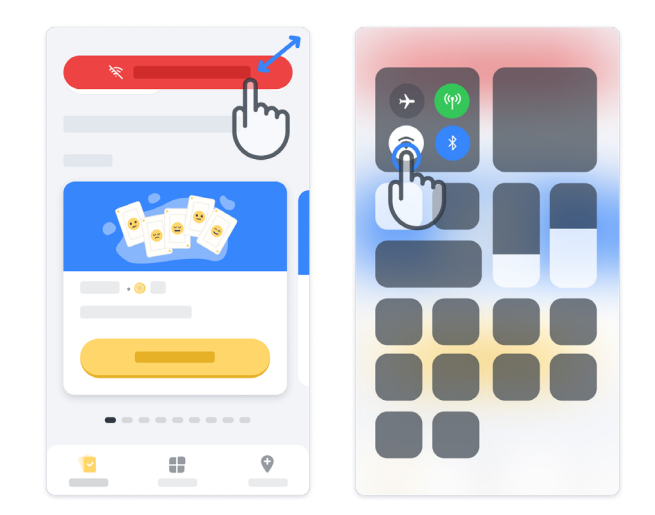

### **Manter a aplicação atualizada <sup>11</sup>**

Por vezes, uma versão mais recente da aplicação pode estar pronta para si. Quando vir este ecrã, certifique-se de que tem uma boa ligação à Internet e atualize a sua aplicação.

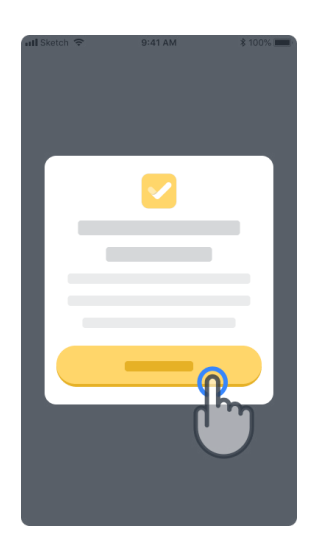

#### **Terminar sessão <sup>12</sup>**

O utilizador pode terminar sessão no Konectom acedendo à secção de perfil. Para aceder à secção de perfil, clique no botão Perfil localizado na parte superior direita da página inicial. Quando o utilizador estiver na secção de perfil, desloque-se para baixo na página para ver o botão Terminar sessão.

Tenha em atenção que o botão Terminar sessão não está disponível para todos os utilizadores.

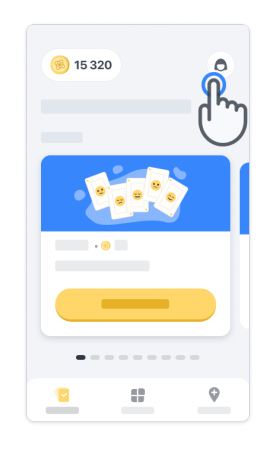

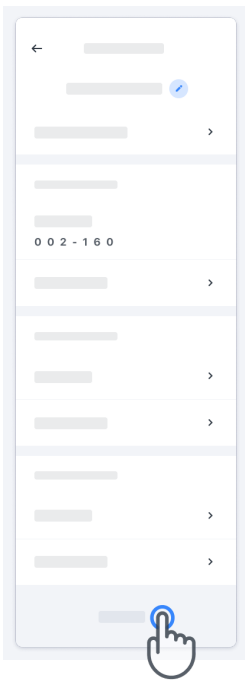

### **Requisitos de hardware**

#### Aplicação Konectom

A aplicação móvel Konectom deve ser instalada num smartphone que tenha acesso à Internet/ Wi-Fi (necessário para transferir e atualizar a aplicação e para carregar dados apenas para o servidor), armazenamento suficiente disponível e uma fonte de alimentação adequada para utilização.

A aplicação móvel Konectom deve ser utilizada nos seguintes smartphones disponíveis comercialmente:

- iPhone com pelo menos a versão iOS 12 ou superior.
- Smartphone com Android pelo menos a versão 8.0 ou superior.
- Hardware de smartphone, incluindo sensores IMU (unidade de medição inerte (IMU) e GPS (Sistema de Posicionamento Global), conforme configurado originalmente fora da prateleira.

### **Contacto**

#### **Fabricante Legal**

Biogen Digital Health Inc. 225 Binney St, Cambridge, MA 02142, Estados Unidos

Se tiver alguma dúvida ou se pretender comunicar qualquer incidente ou problema com a Konectom, contacte o seu investigador do estudo.

**Se estiver a utilizar a Konectom nos países dos Estados-Membros da União Europeia,** tenha em atenção que qualquer incidente grave que tenha ocorrido relacionado com o dispositivo deve ser comunicado ao fabricante ou Representante Autorizado Europeu e à autoridade competente do Estado-Membro no qual o utilizador e/ou doente está estabelecido.

#### **O seu contacto do investigador do estudo**

### **Símbolos**

**Se estiver a utilizar a Konectom fora da UE**, consulte os elementos de rotulagem abaixo:

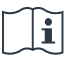

Consulte as suas instruções de utilização

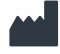

Informações do fabricante

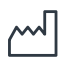

Data de Fabrico Data de lançamento do software **Se estiver a utilizar a Konectom nos países-membros da União Europeia,**  consulte os seguintes elementos de rotulagem:

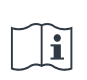

Consulte as suas instruções de utilização

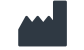

Informações do fabricante

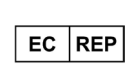

Informação do Representante Autorizado Europeu

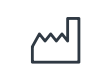

Data de Fabrico Data de lançamento do software

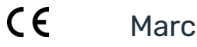

Marca CE

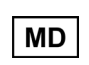

Dispositivo médico dentro da União Europeia

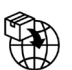

Importador da União Europeia MedEnvoy Global B.V. Prinses Margrietplantsoen 33 Suite 123 2595 The Hague Países Baixos

Biogen Digital Health, Inc (o Licenciante) é o Fabricante Legal de Konectom (o Software). O Software é um dispositivo médico com marca da CE. O Licenciante nomeou a MedEnvoy Global B.V. (o Licenciado) como importador do Software no mercado da UE, de acordo com o Regulamento de Dispositivos Médicos (UE) 2017/745. O Licenciante concedeu uma licença ao Licenciado para disponibilizar o Software apenas no contexto de ensaios clínicos na União Europeia. Ao abrigo desta Licença, o Licenciado tem o direito de sublicenciar o Software gratuitamente a doentes participantes em ensaios clínicos nos quais o Software seja utilizado, de acordo com a sua utilização prevista. Nada nesta Licença deverá ser interpretado no sentido de ceder ou transferir qualquer propriedade ou outros direitos de propriedade intelectual do Licenciante para o Licenciado.

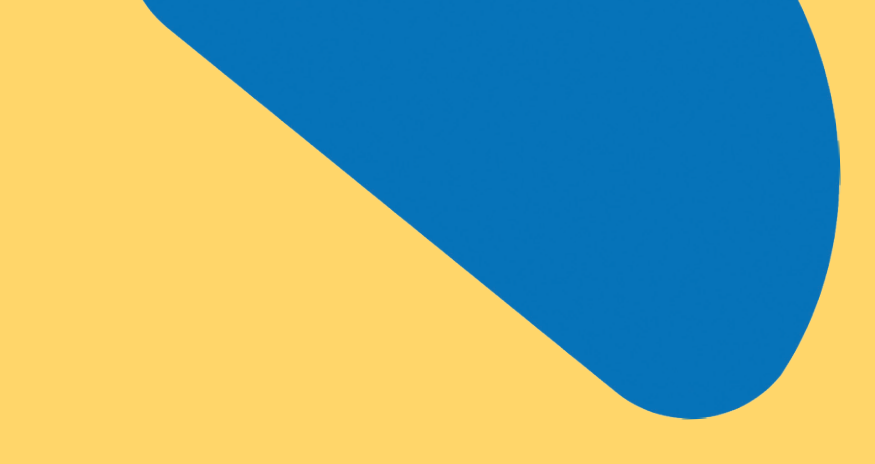

# Obrigado!

por fazer parte da Aventura Konectom

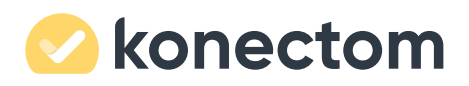